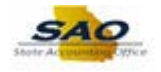

## **Generating Security Report by User**

Below are the process steps to Generating Security Report by User. As you are performing the task, use this document to be a Step-by-Step guide for completing this process. At the end, please click the link to complete a quick survey as to the usefulness of this document.

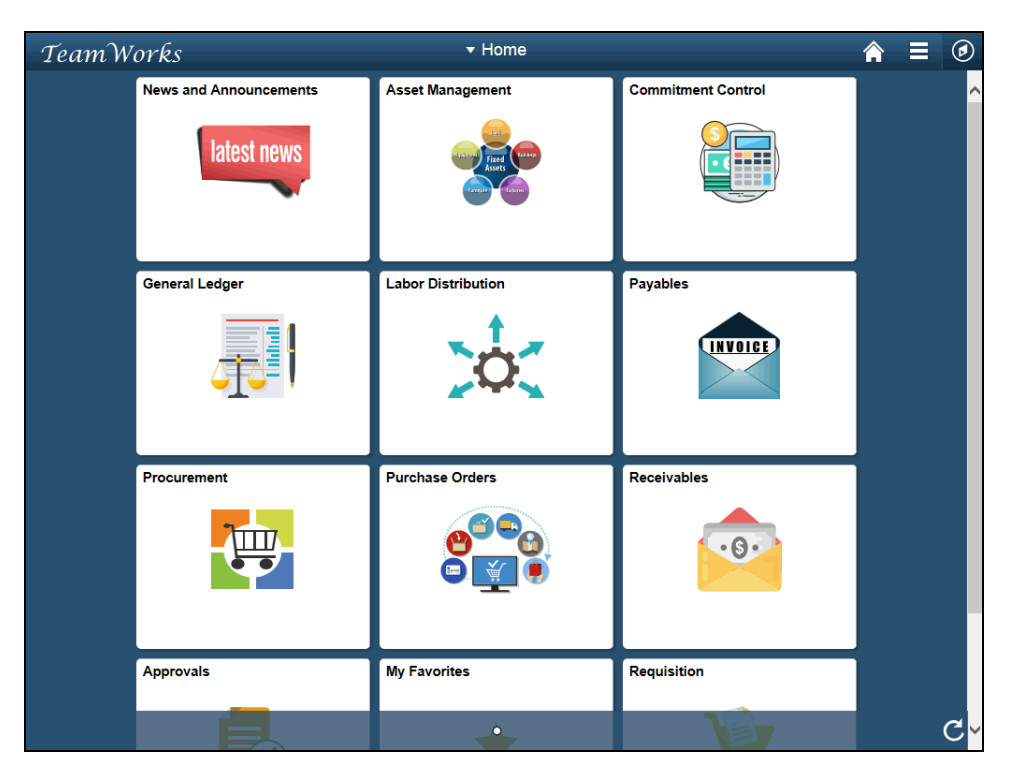

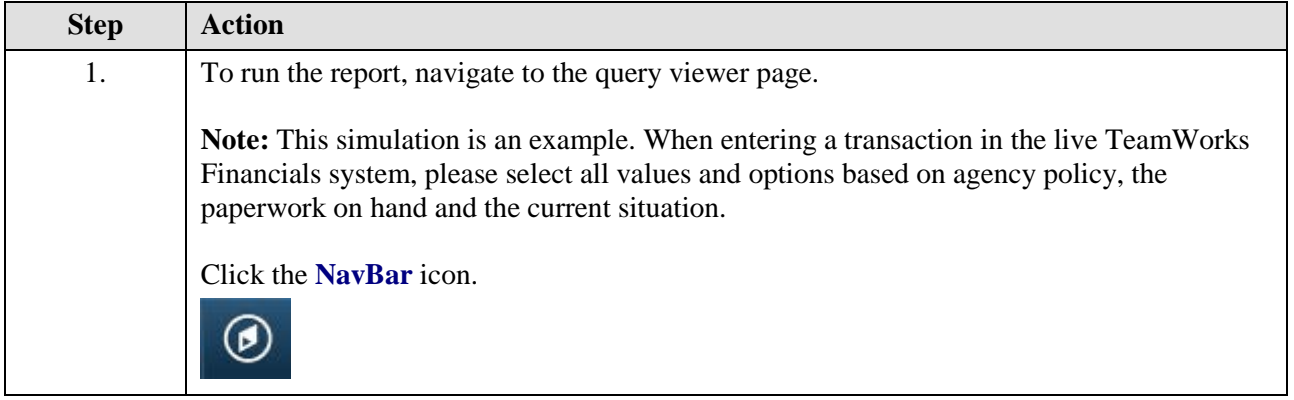

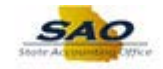

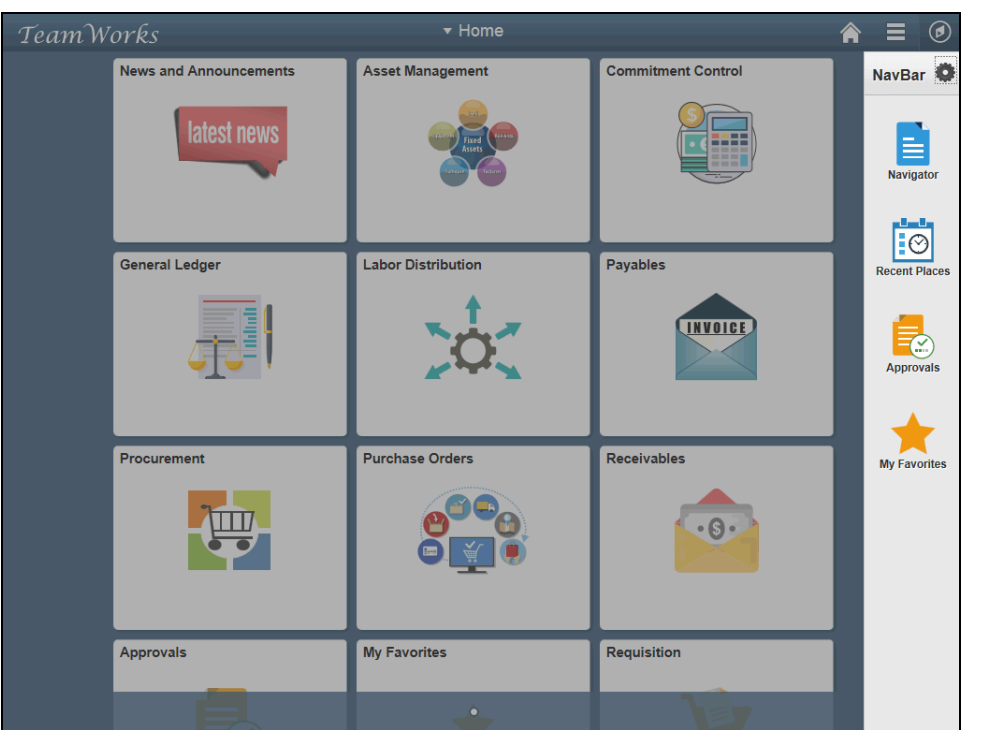

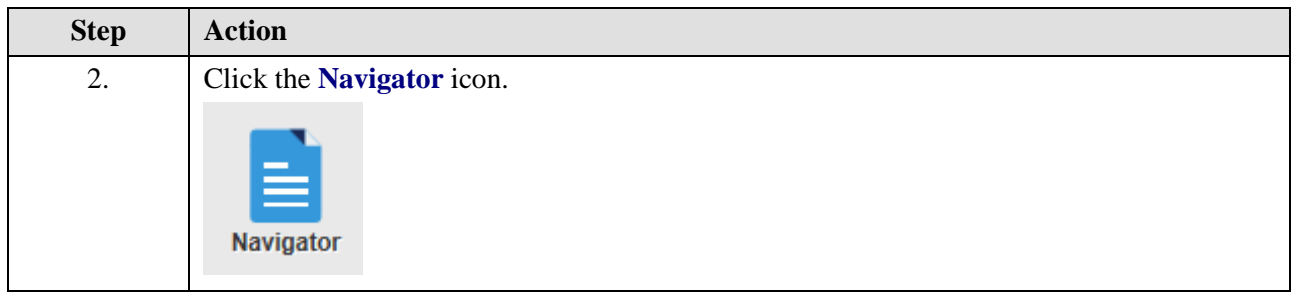

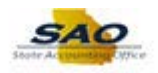

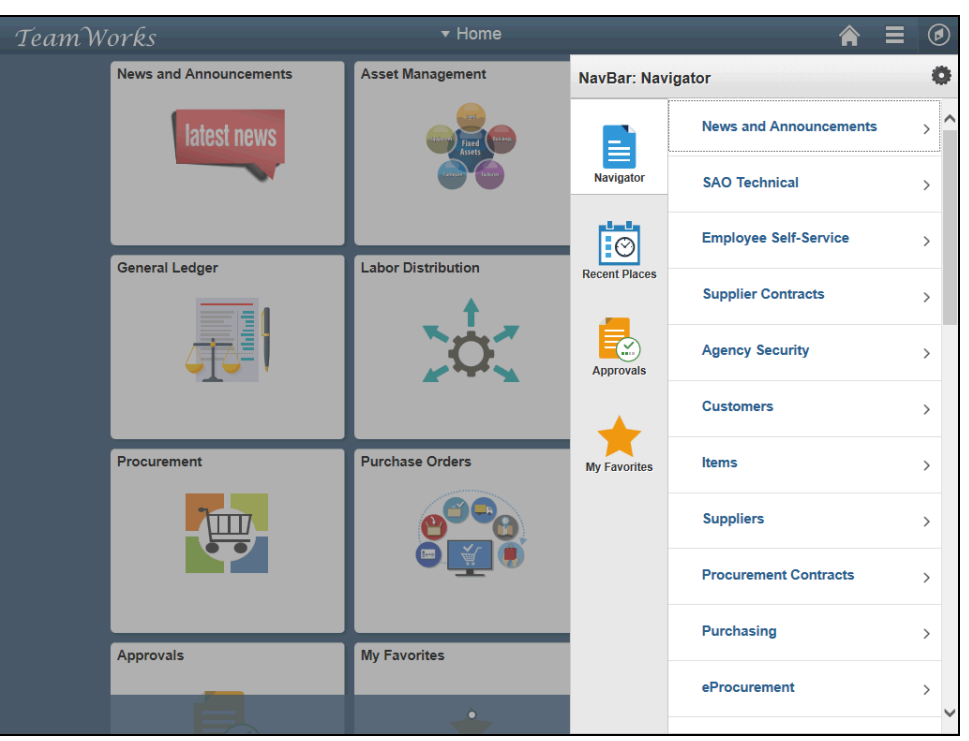

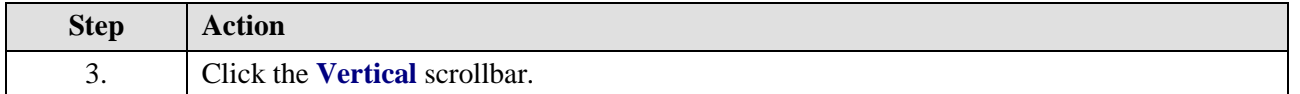

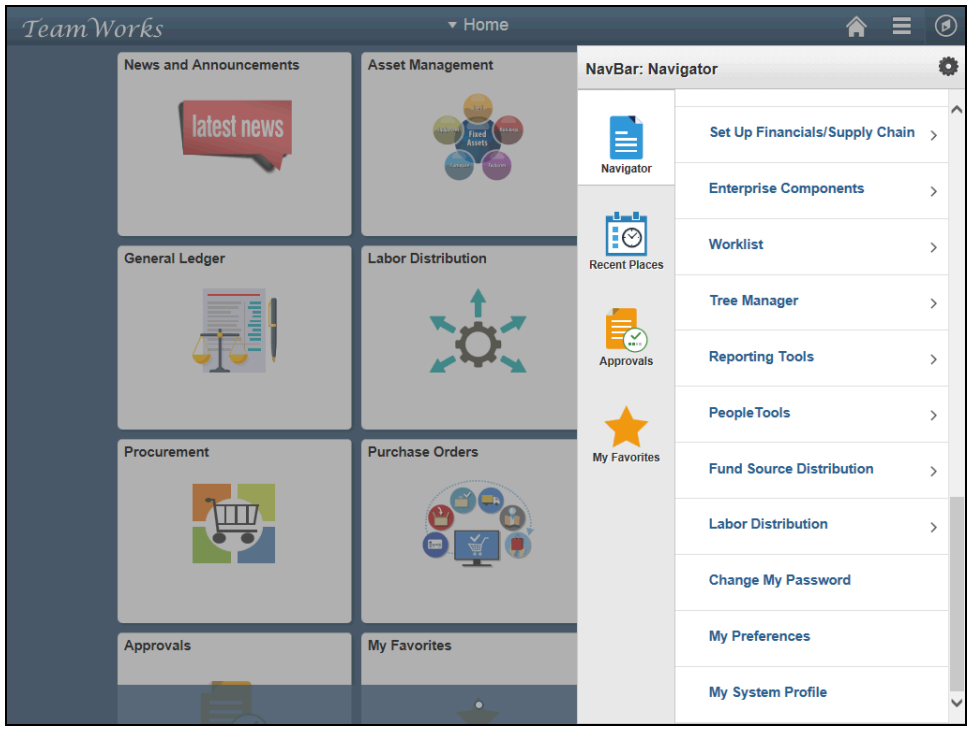

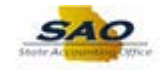

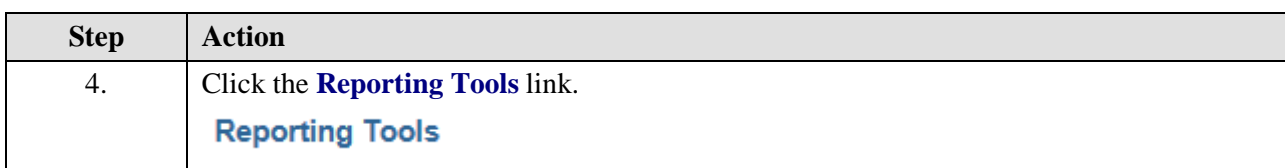

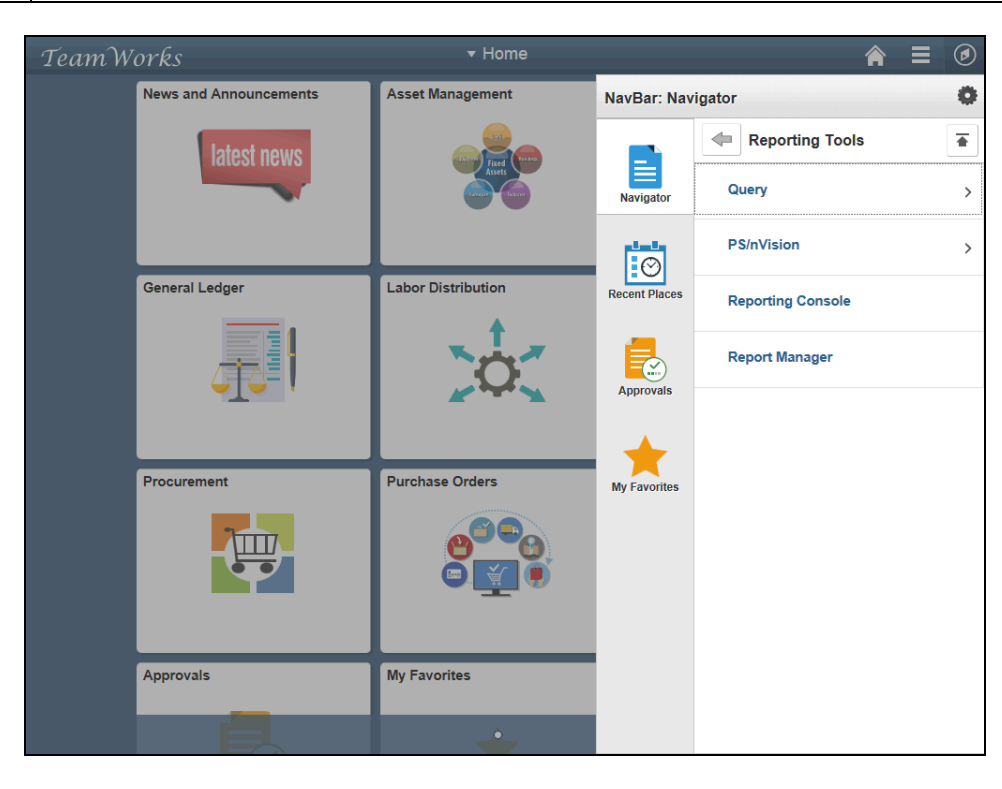

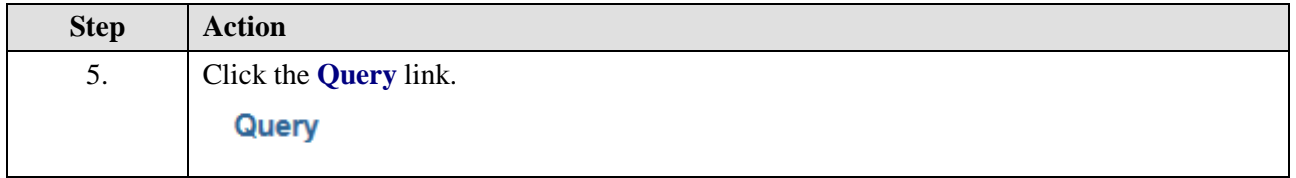

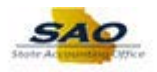

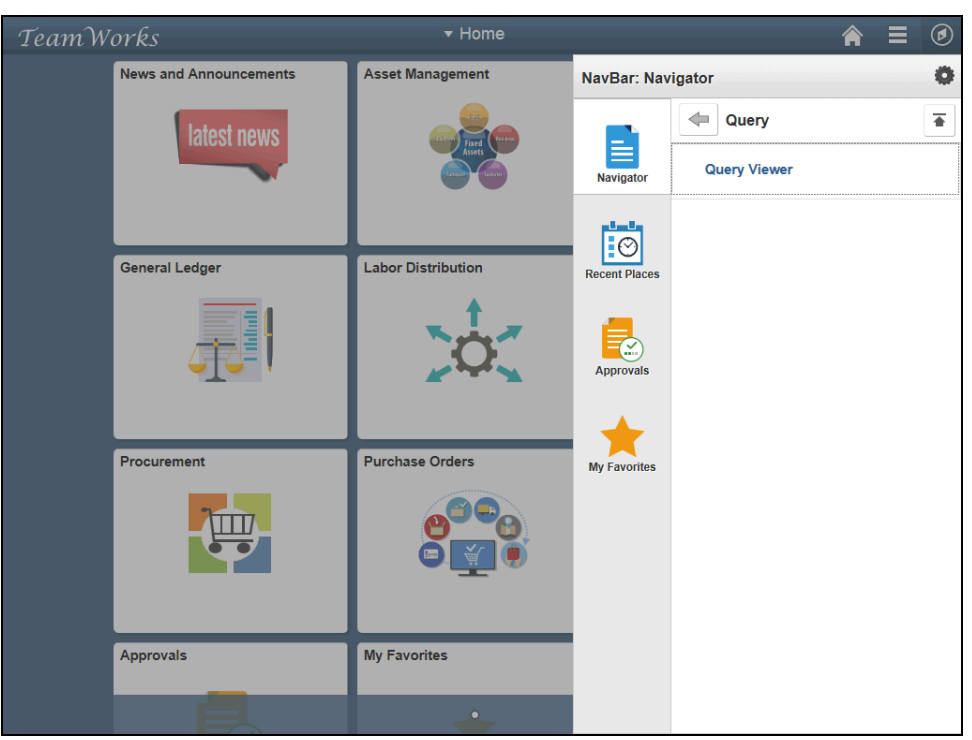

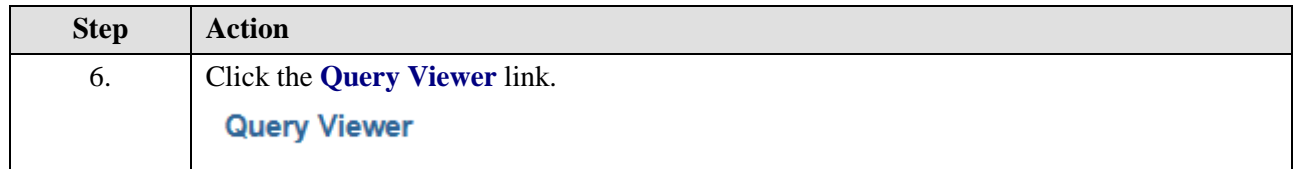

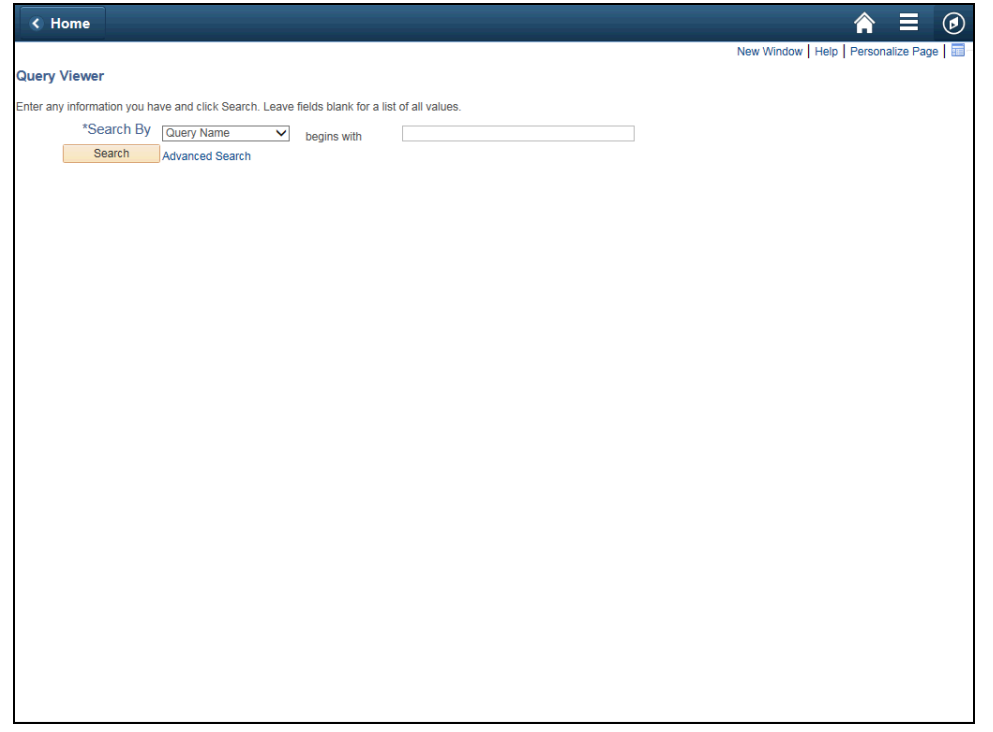

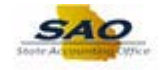

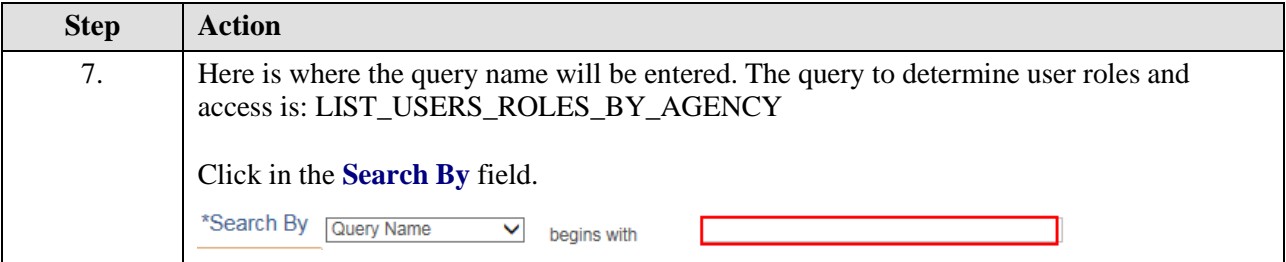

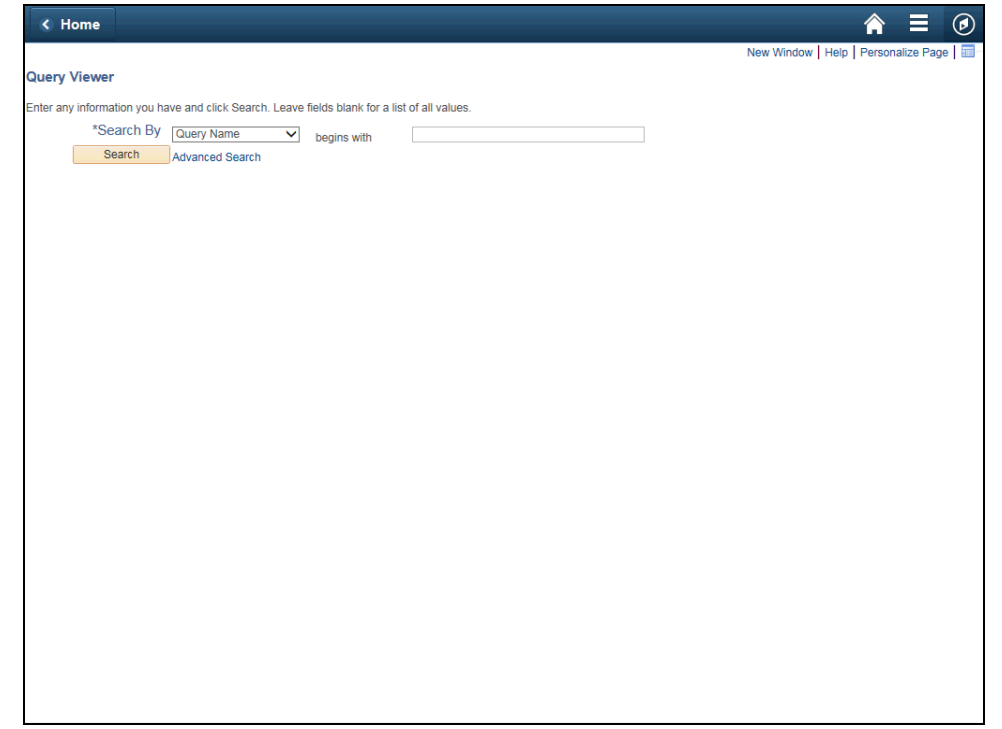

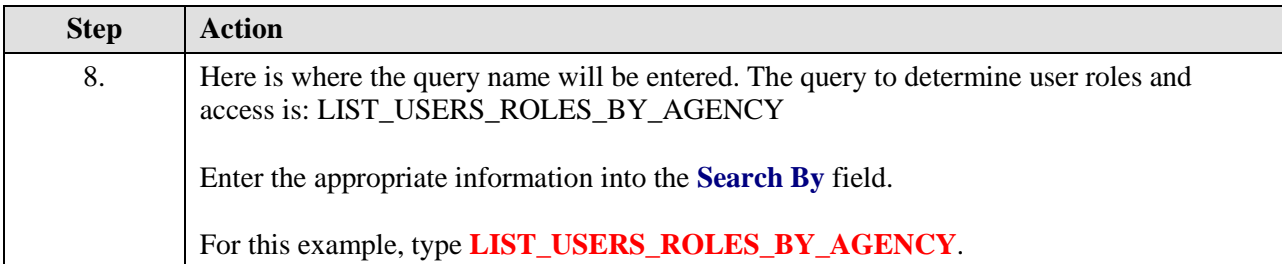

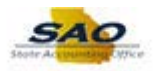

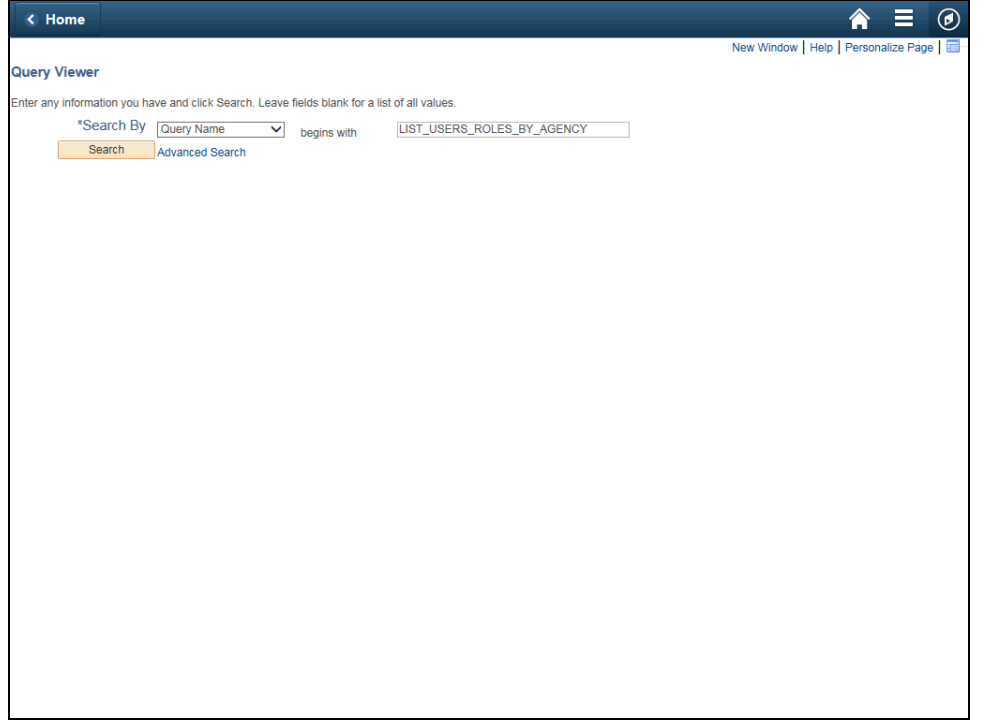

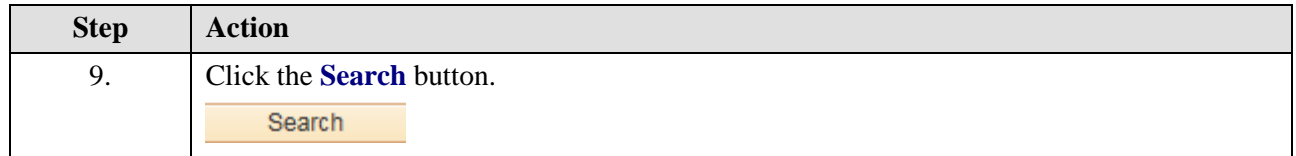

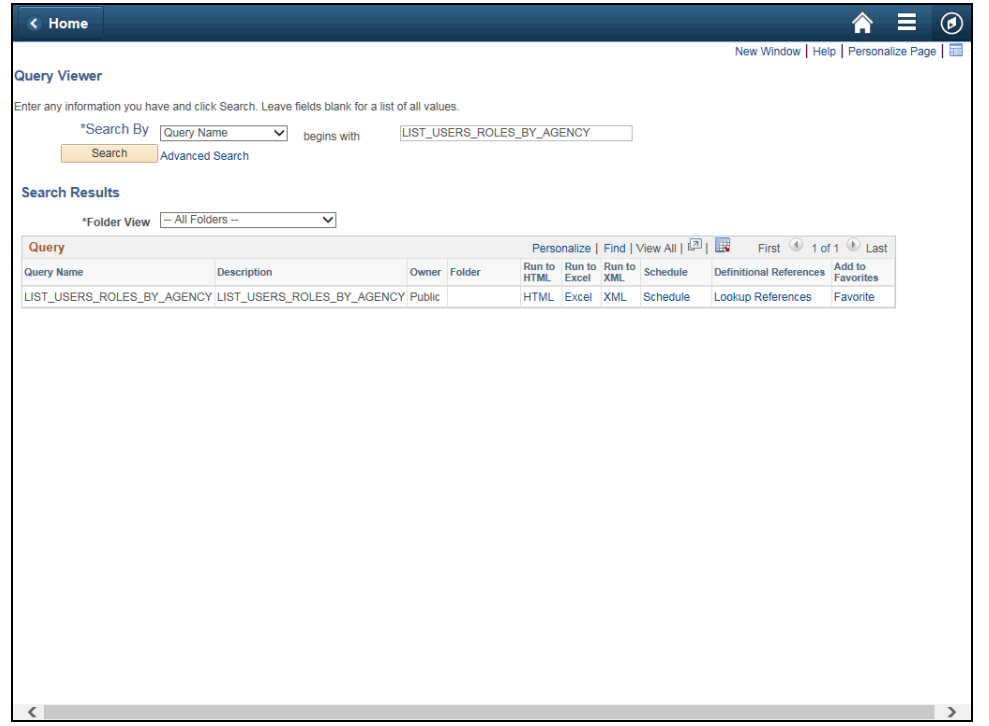

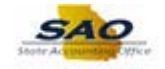

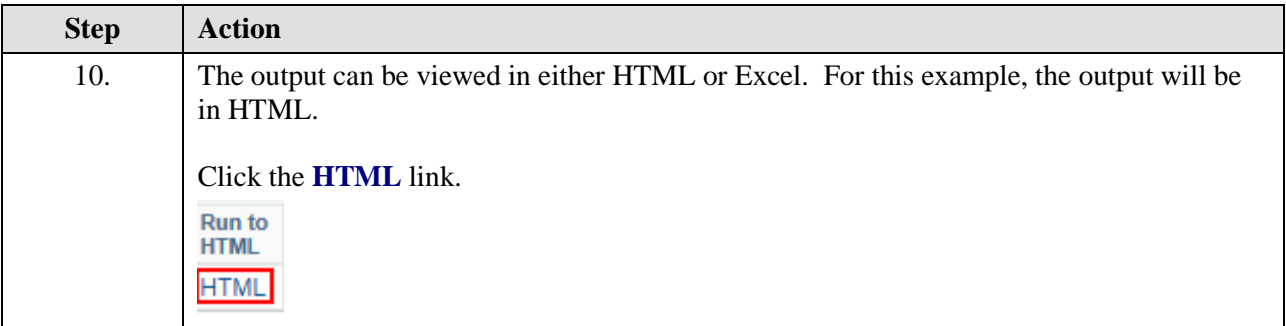

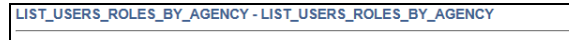

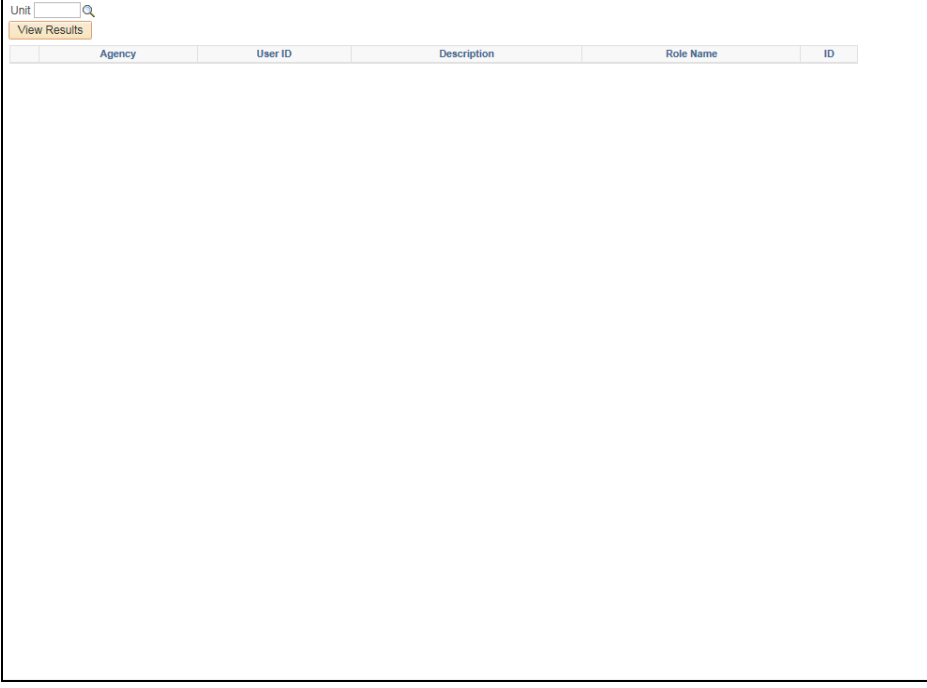

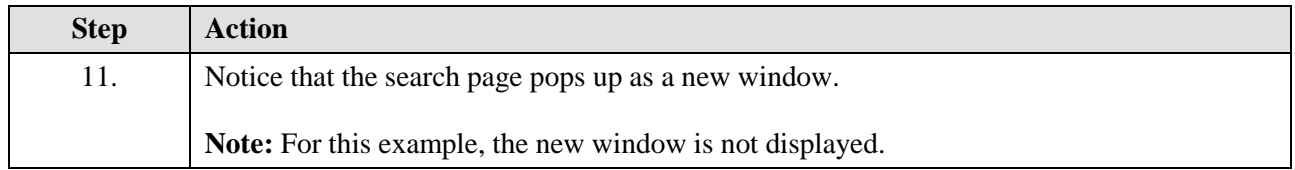

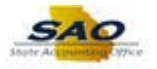

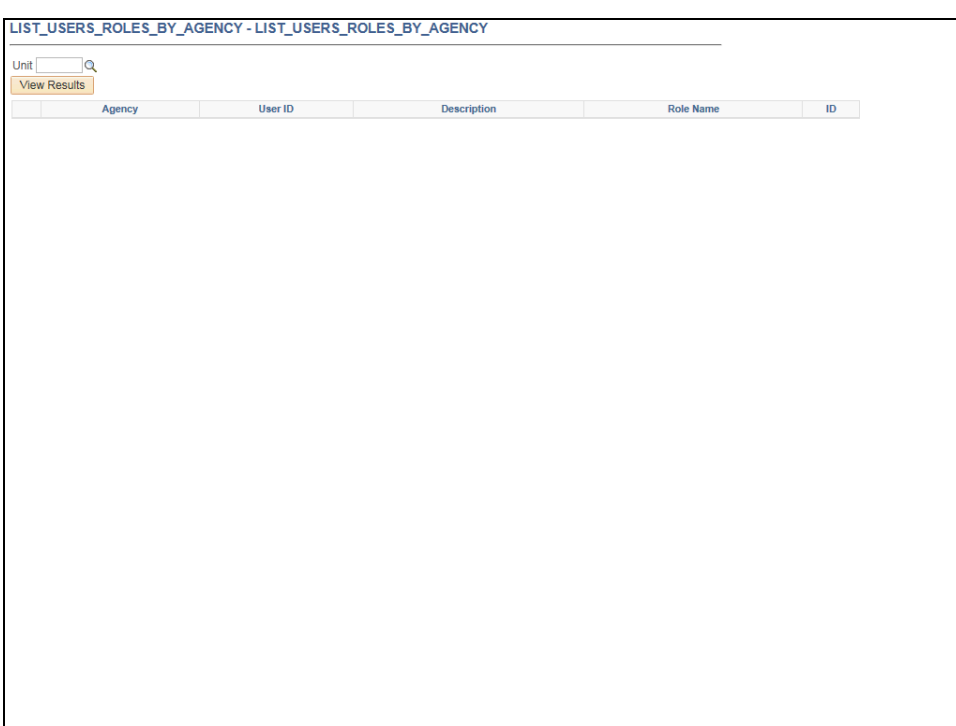

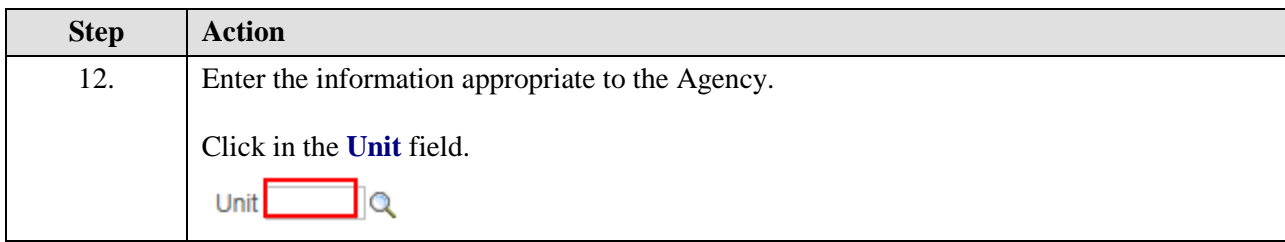

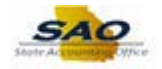

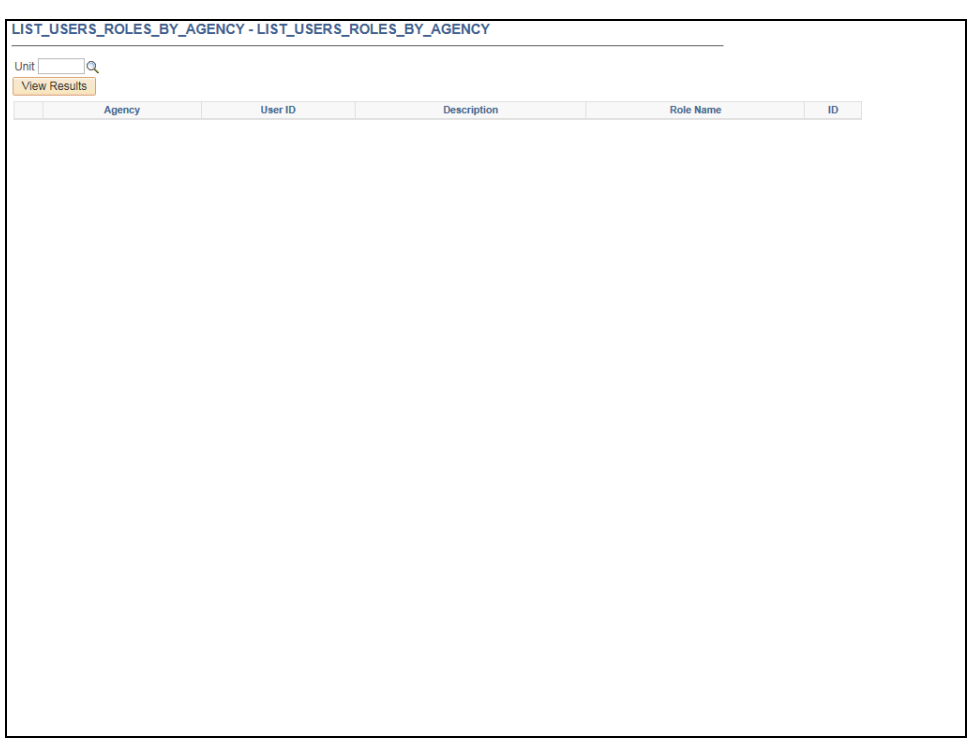

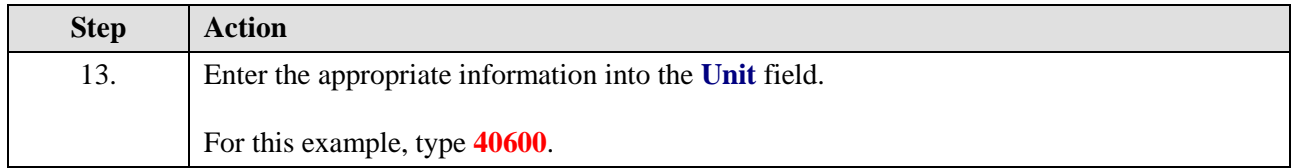

LIST\_USERS\_ROLES\_BY\_AGENCY - LIST\_USERS\_ROLES\_BY\_AGENCY Unit 40600 Q<br>View Results Agency User ID Description **Description** Role Name Role Name

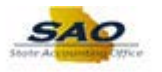

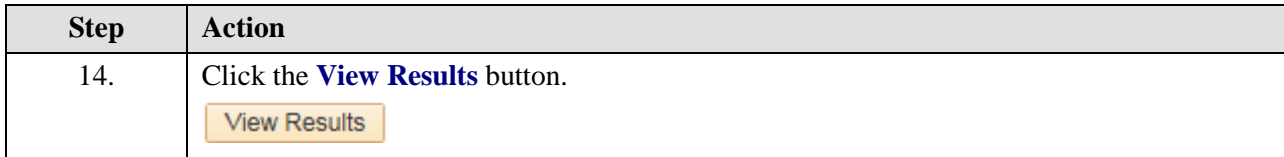

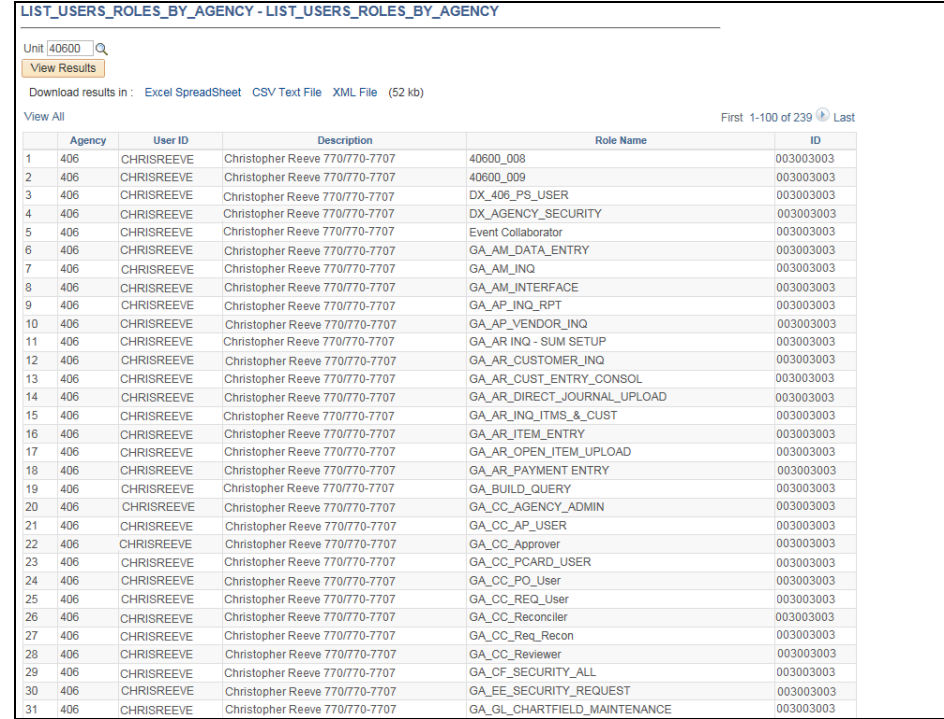

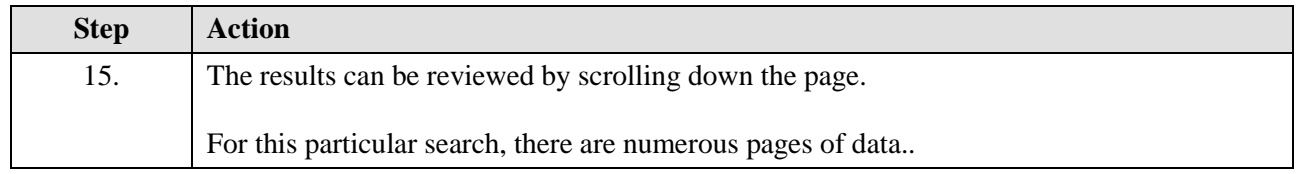

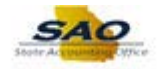

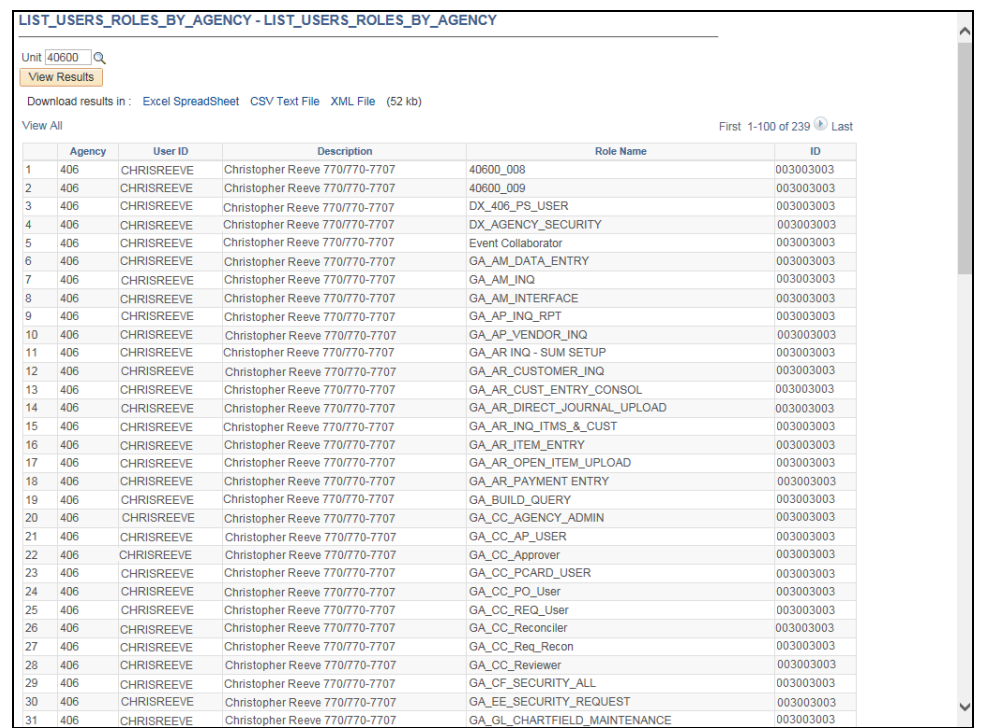

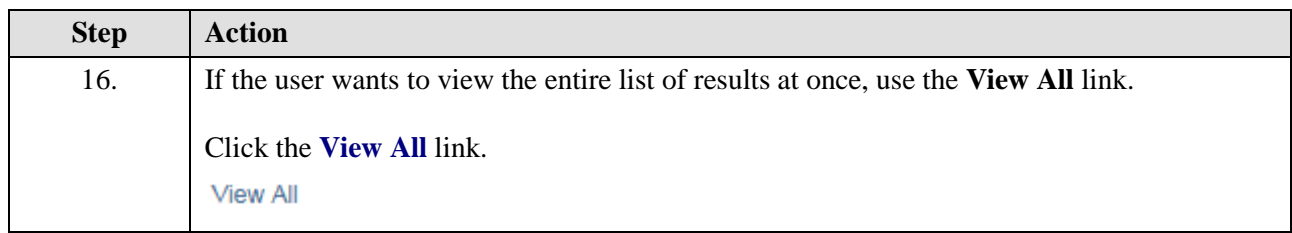

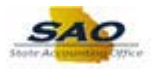

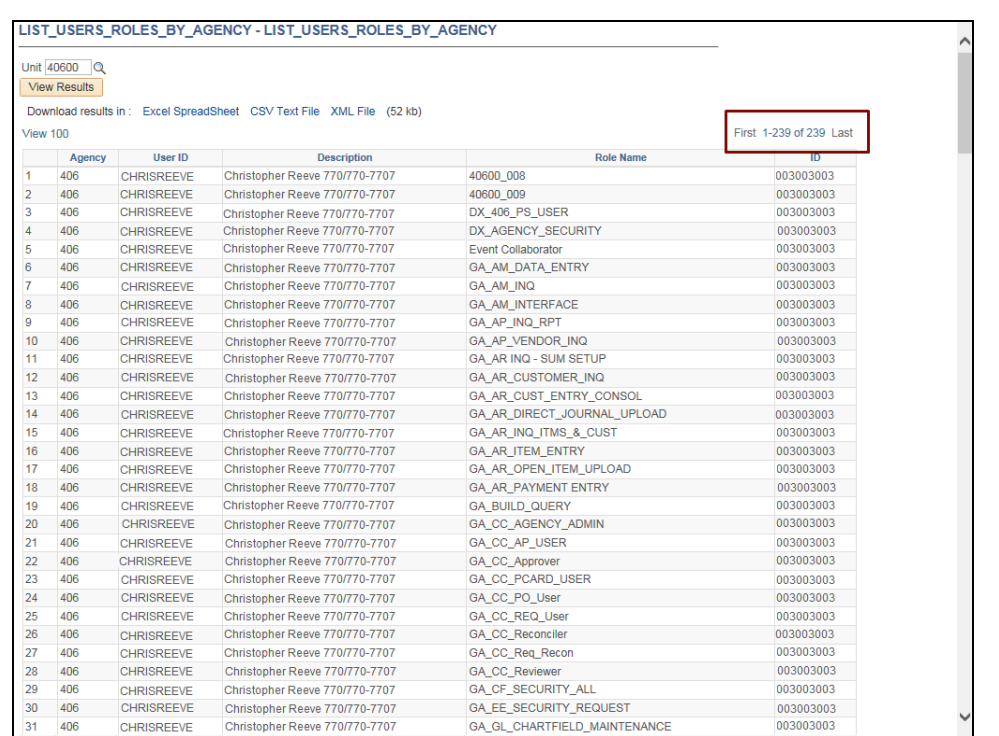

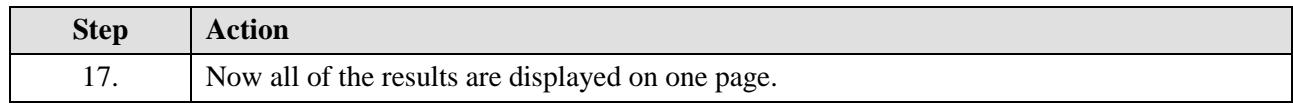

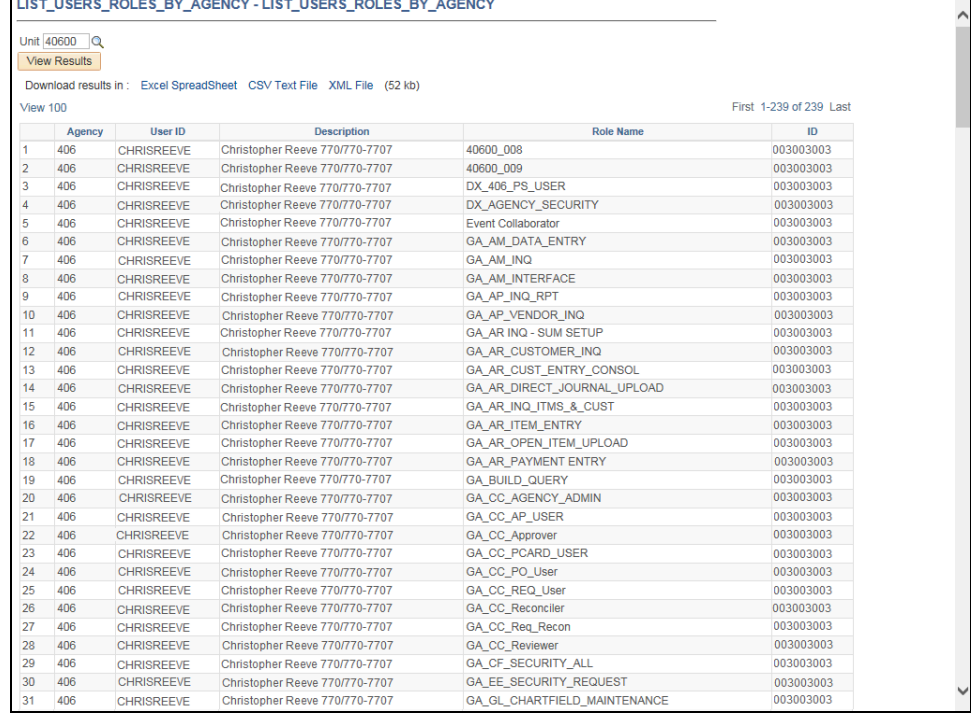

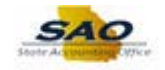

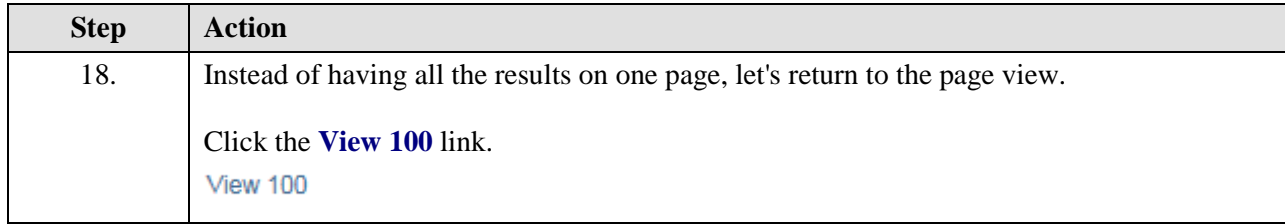

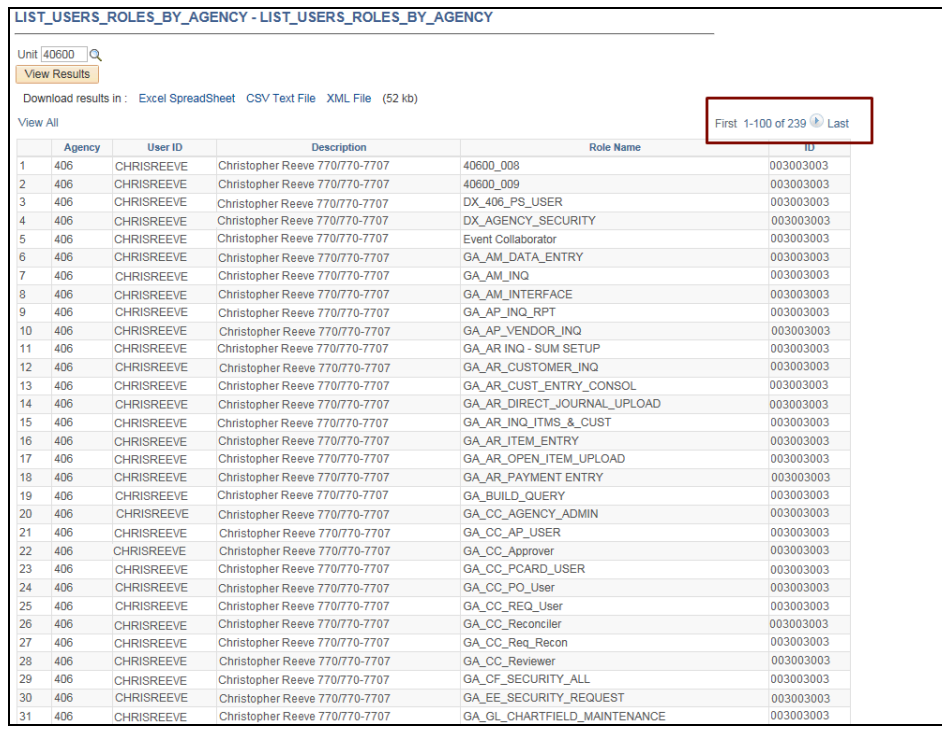

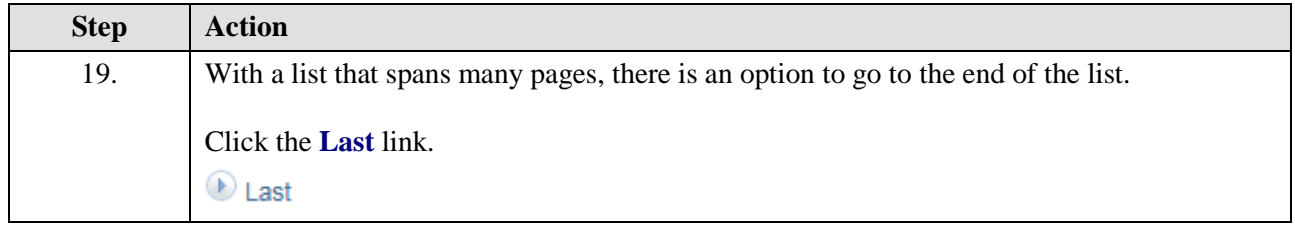

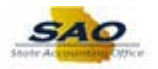

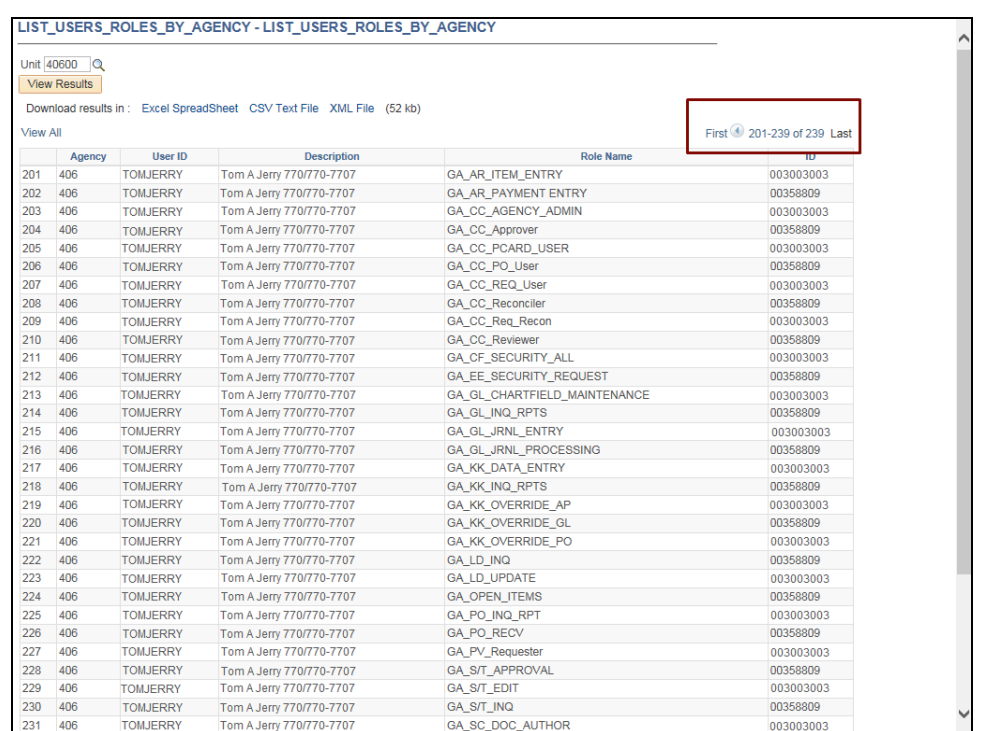

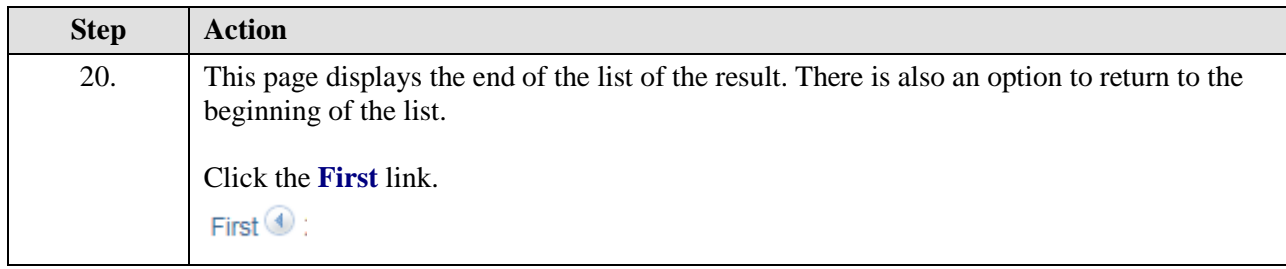

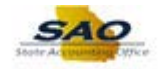

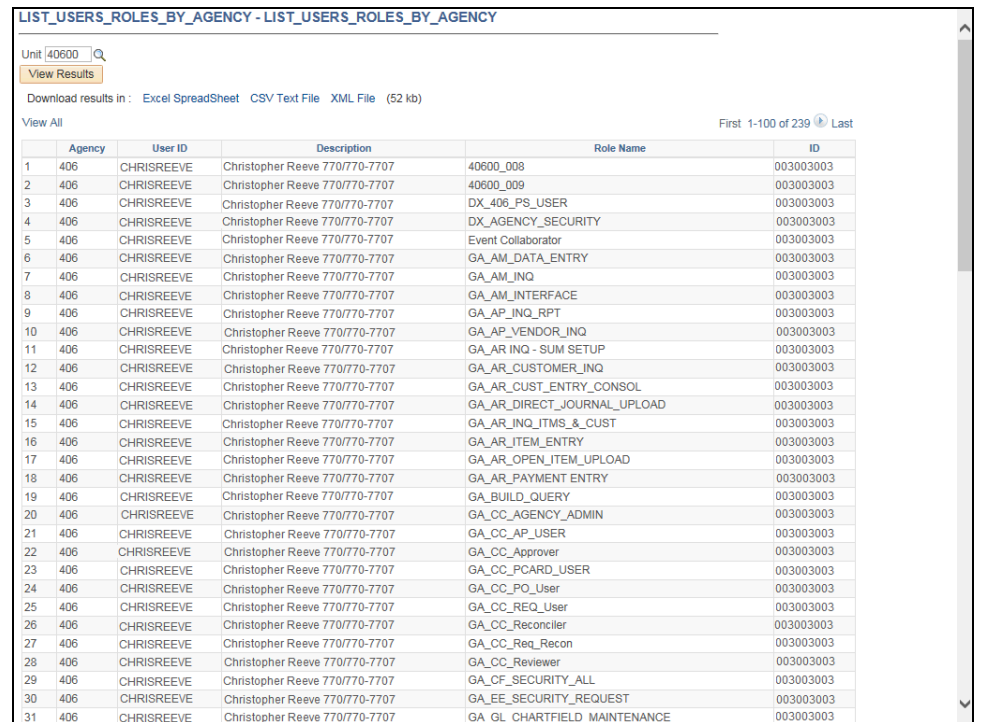

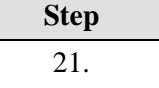

Action

The results may be needed in a version that can be viewed outside of TeamWorks. There are options for downloading the results in to an Excel file, a CSV Text file or an XML file.

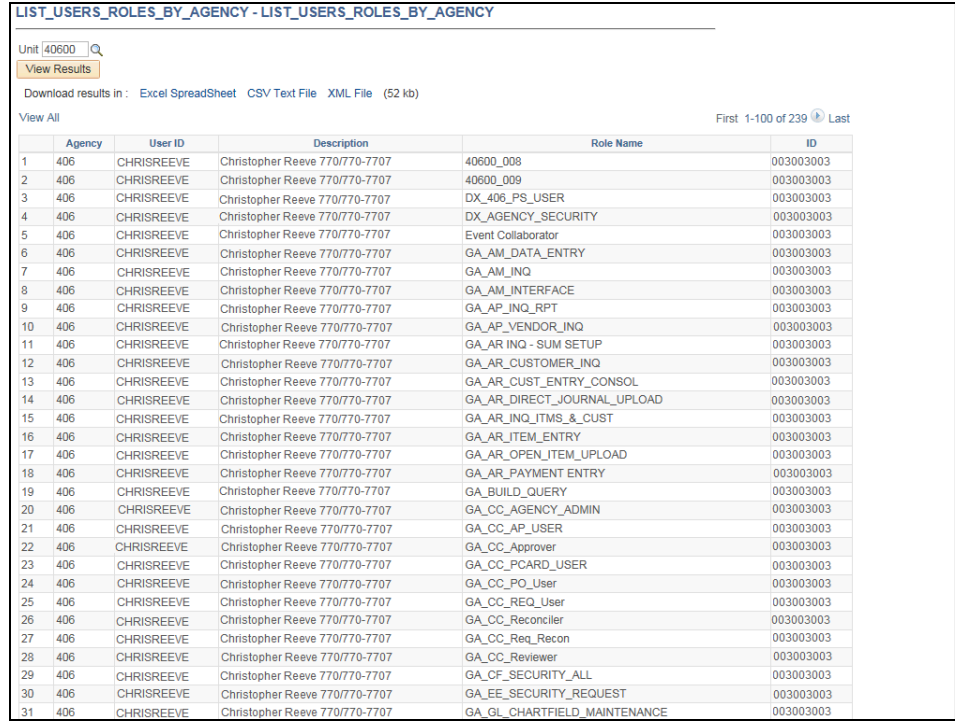

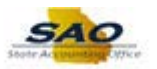

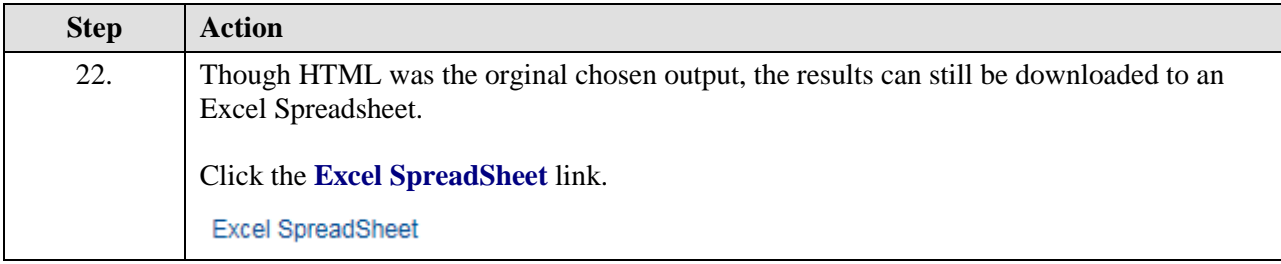

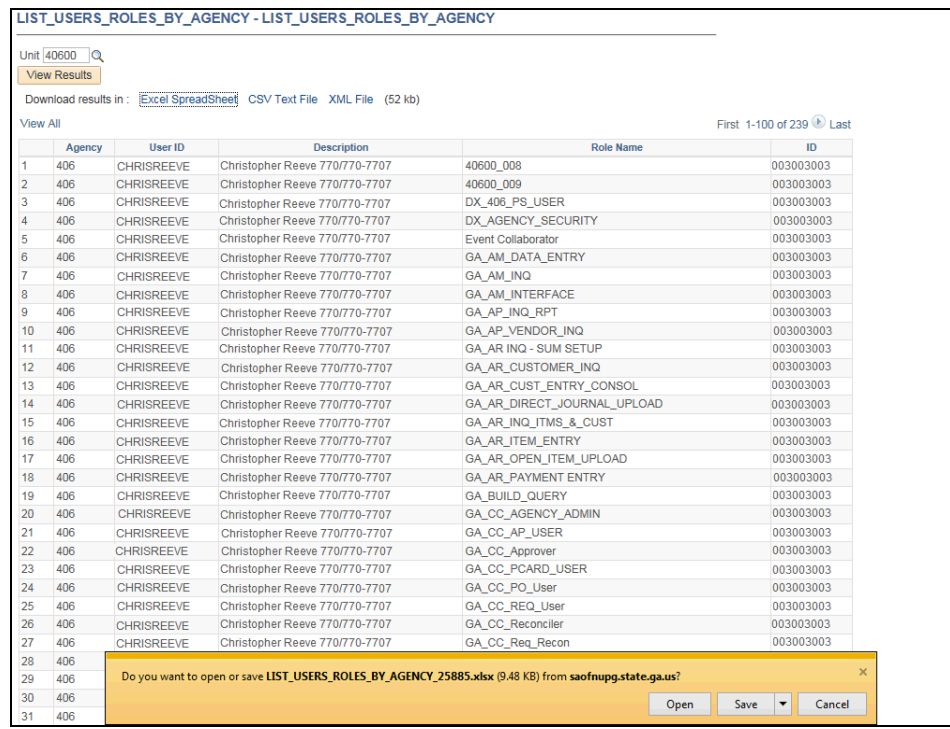

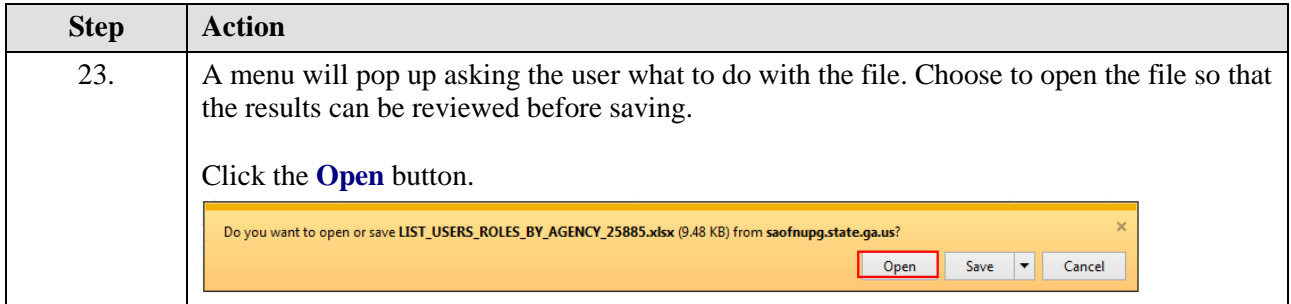

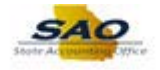

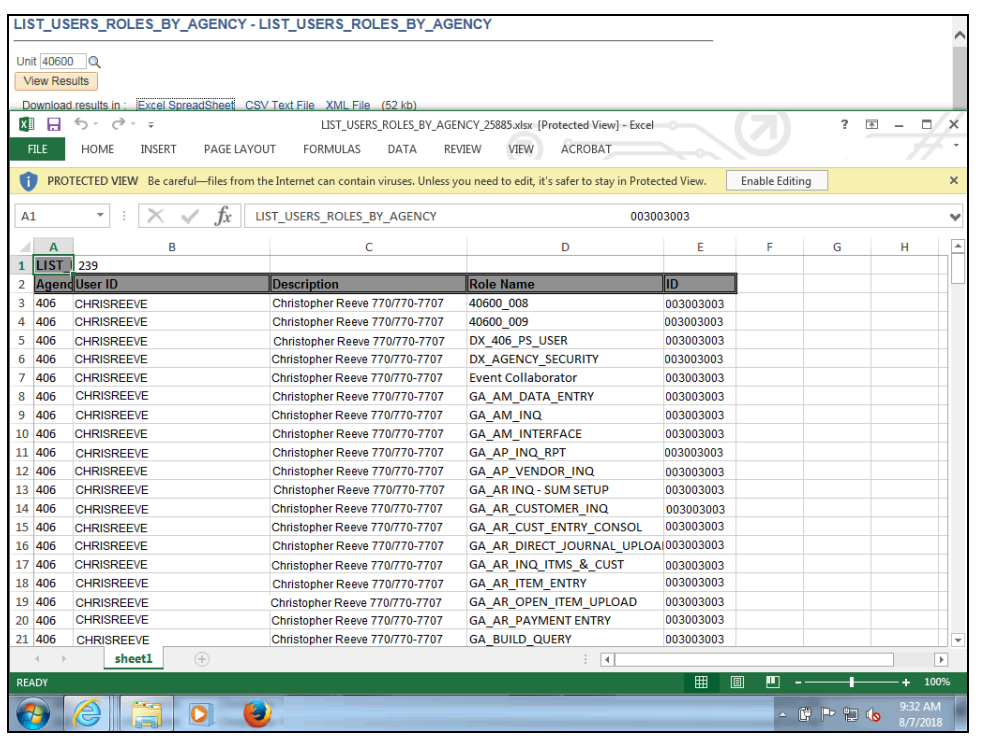

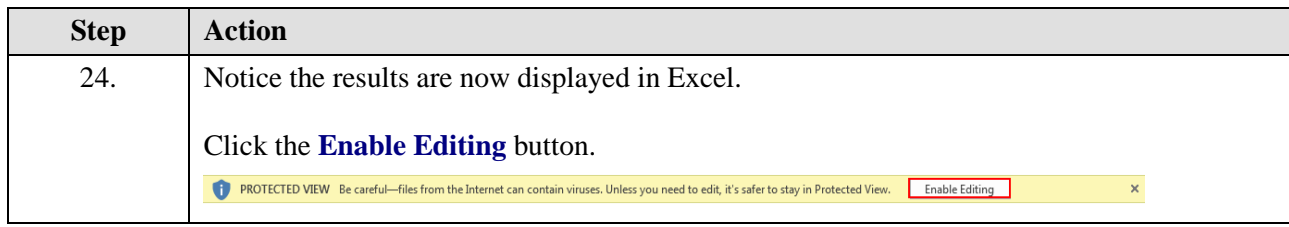

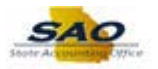

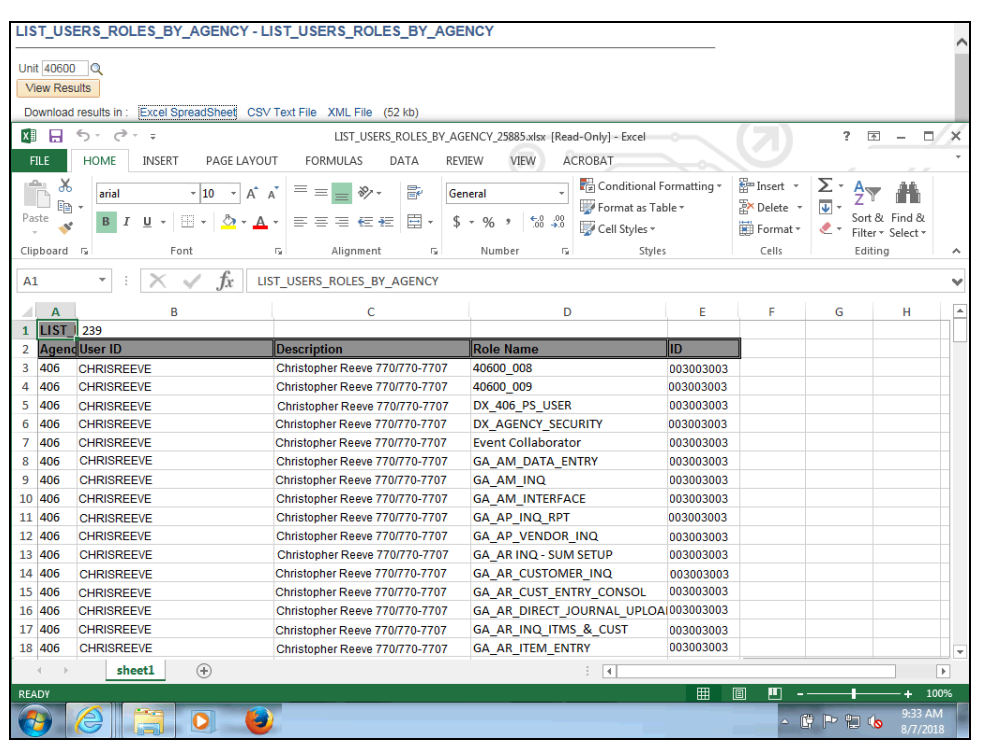

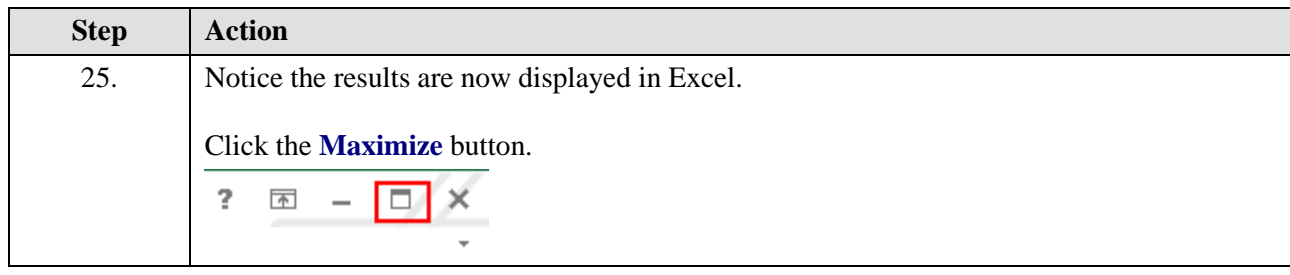

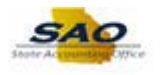

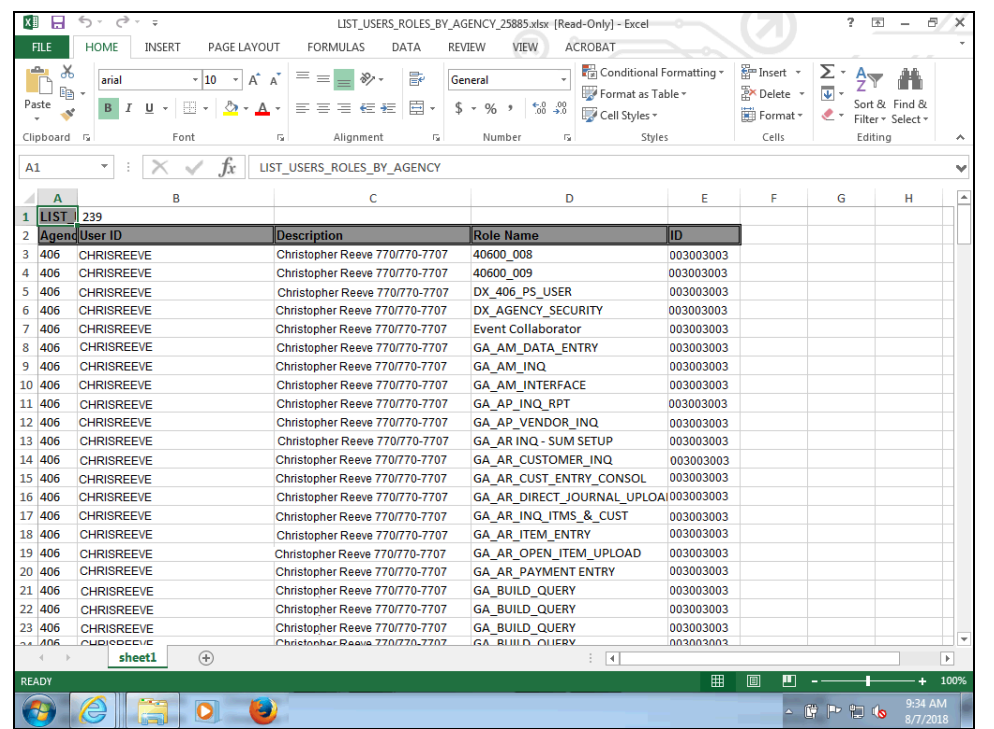

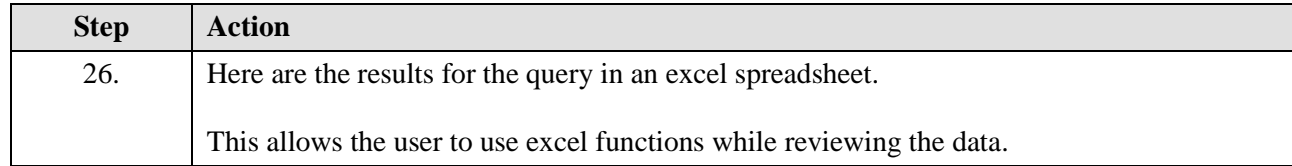

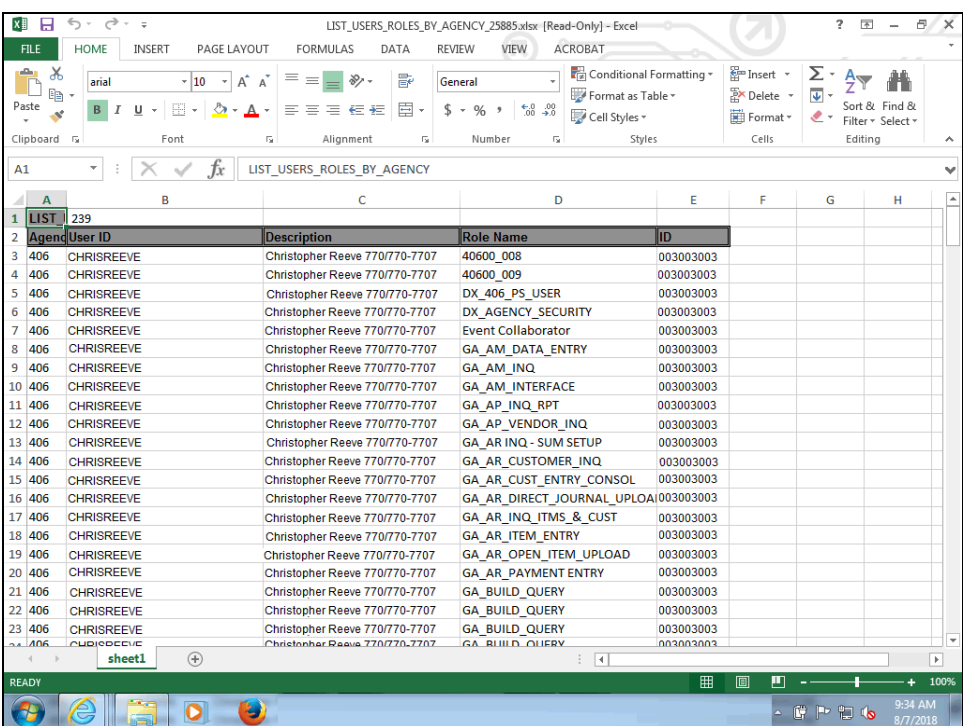

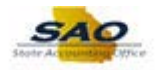

 $\overline{\phantom{0}}$ 

Y

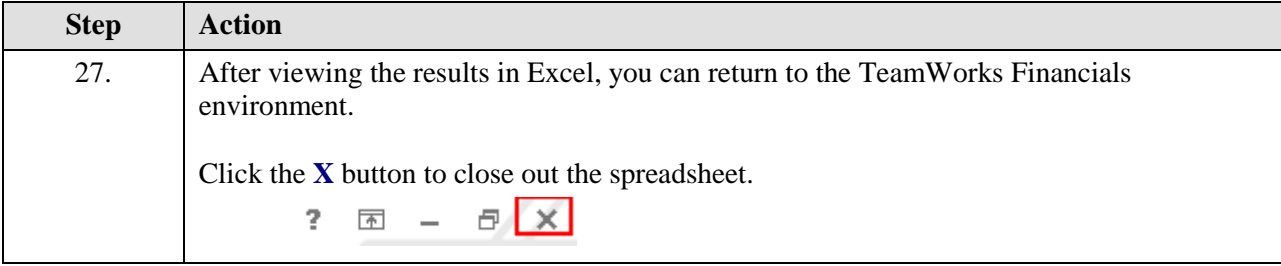

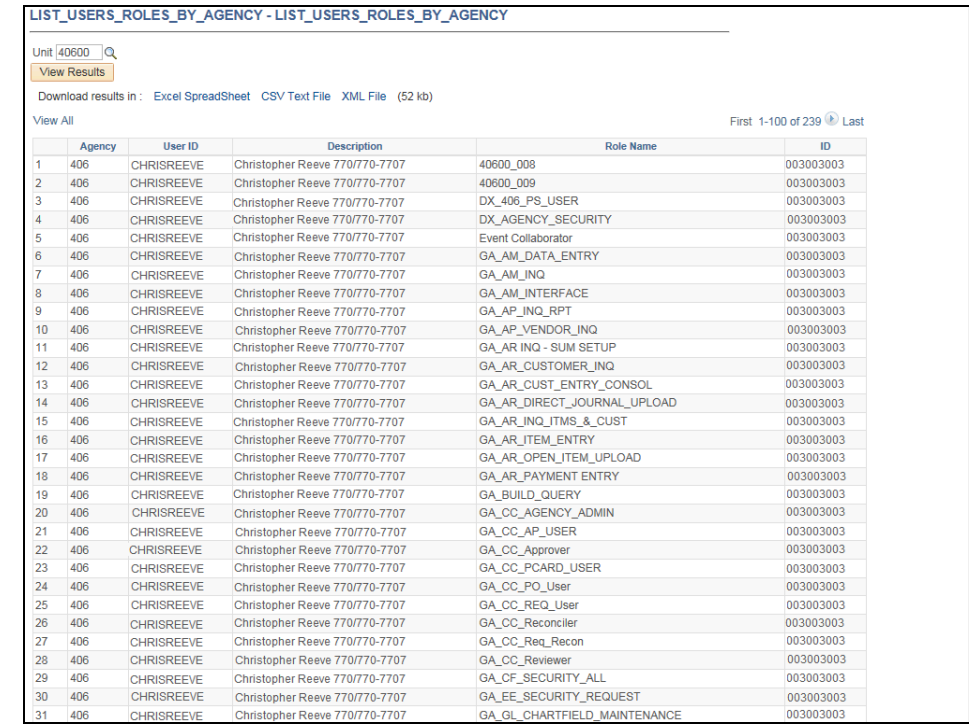

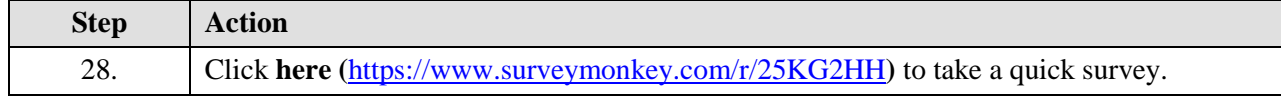

Thank you!